# Frequently Asked Questions

If your question is not covered below, please contact the Academy of Medical Sciences team at NetworkingGrants@acmedsci.ac.uk.

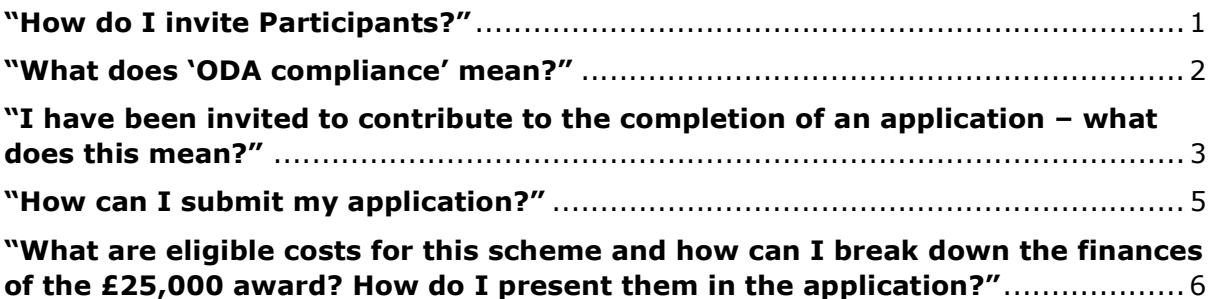

### "How do I invite Participants?"

The application form should be started by the overseas lead applicant, who will then need to invite Participants to complete the form. The required Participants are:

UK co-applicant

The Med

- Head of Department overseas host institution
- Finance Officer overseas host institution
- Head of Department UK host institution
- Finance Officer UK host institution

Contact between the overseas lead applicant and the UK co-applicant prior to submission of the application is essential and the form will be jointly submitted by both researchers. This contact should lead to a clearly defined and mutually beneficial Networking Grant proposal. When the overseas lead applicant starts the application, they will be presented with the page below:

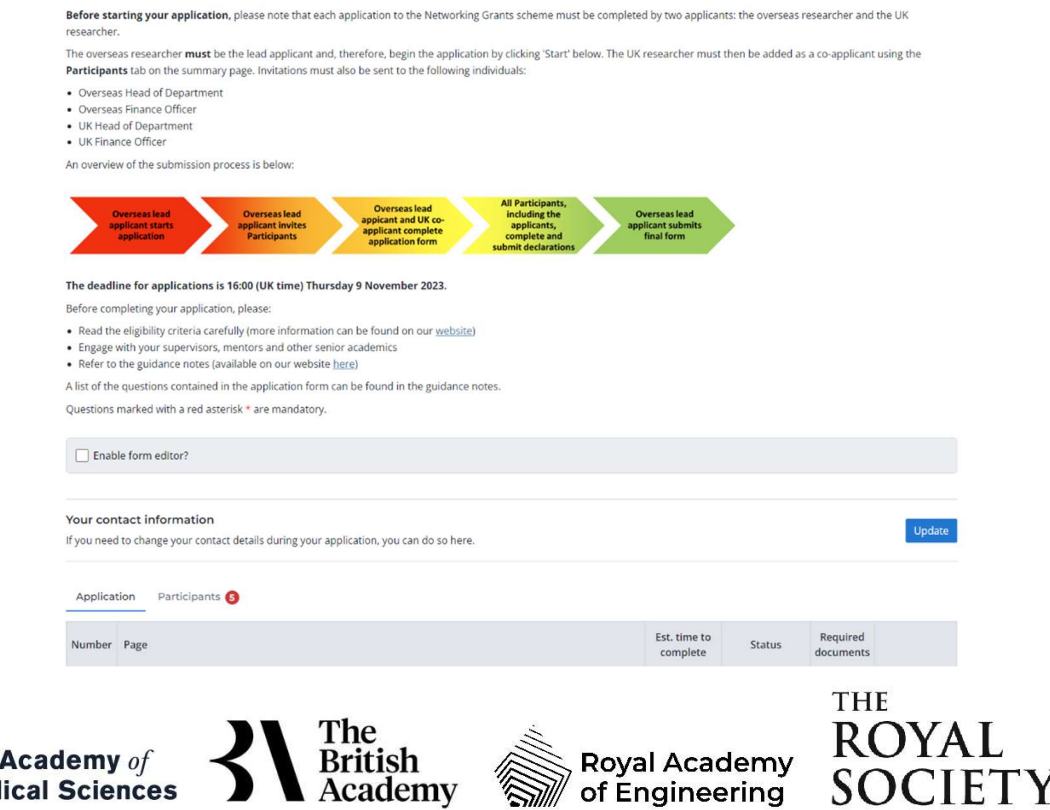

#### The overseas lead applicant should select the 'Participants' tab:

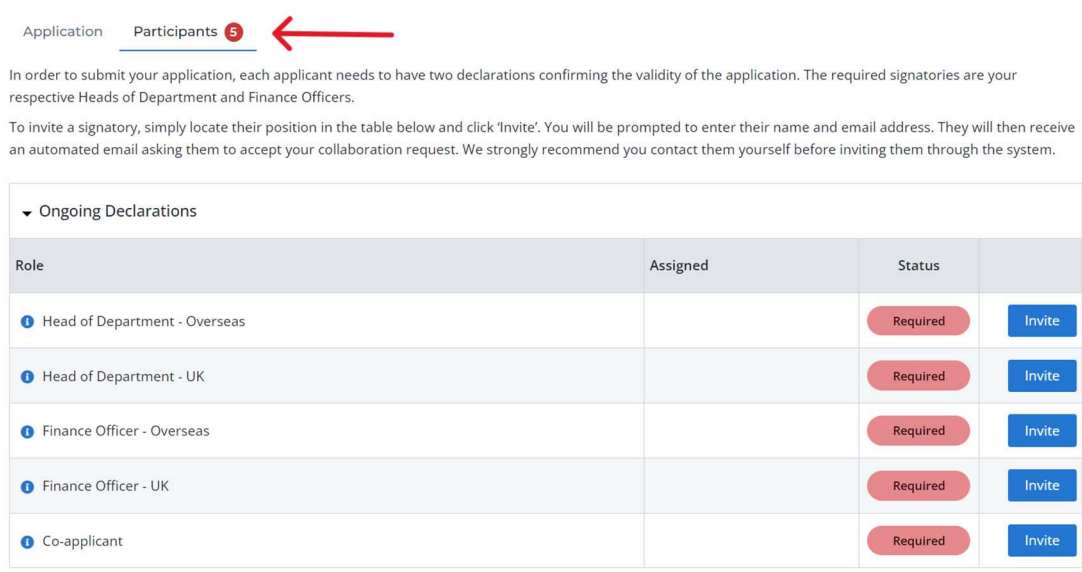

From here, they can invite each Participant by entering their name and email address.

#### "What does 'ODA compliance' mean?"

This scheme has two funding streams, one for a selection of developed countries, and another for a selection of countries on the Development Assistance Committee (DAC) list of Official Development Assistance (ODA) recipients, including the Least Developed Countries. Successful applications through the second of these streams must be able to demonstrate ODA compliance. There is a section in the application form for applicants to outline how their proposal meets the criteria for ODA funding and this is assessed in detail during the review process.

In order to meet the ODA criteria, proposals must make it clear that their primary purpose is to promote the economic development and welfare of a developing country or countries on the DAC list. Applicants should:

- Seek to investigate a specific problem (or seek a specific outcome) that will have an impact on a developing country or countries on the DAC list;
- Provide evidence as to why this is a problem for the developing country or countries;
- Address the issue identified effectively and efficiently;
- Identify appropriate pathways to impact to ensure that the developing country benefits from the research.

Any benefit to the UK or other developed countries must be the secondary consideration and should not lead to a project being funded if it does not primarily deliver the development objective.

Applications through the ODA stream that do not meet these criteria will not be eligible to receive an award.

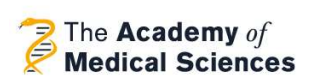

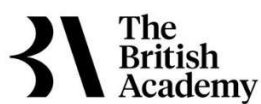

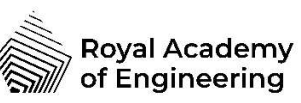

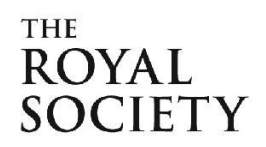

## "I have been invited to contribute to the completion of an application – what does this mean?"

If you have received an email asking you to contribute to the completion of an application, this means that your input is required before the application can be submitted. The email will contain a link to our online application portal, Flexi-Grant. Once on Flexi-Grant, you will either need to log in, if you already have an account, or register for a new account.

You will be notified if our system already has an account for your email address, so please log in using your existing details. If you have forgotten your password, please click the 'Forgotten password?' option on the log in page.

Please note: you must use the same email address to register an account as the one which the invitation was sent to. If you do not, it can cause technical issues and you may be unable to access the application form.

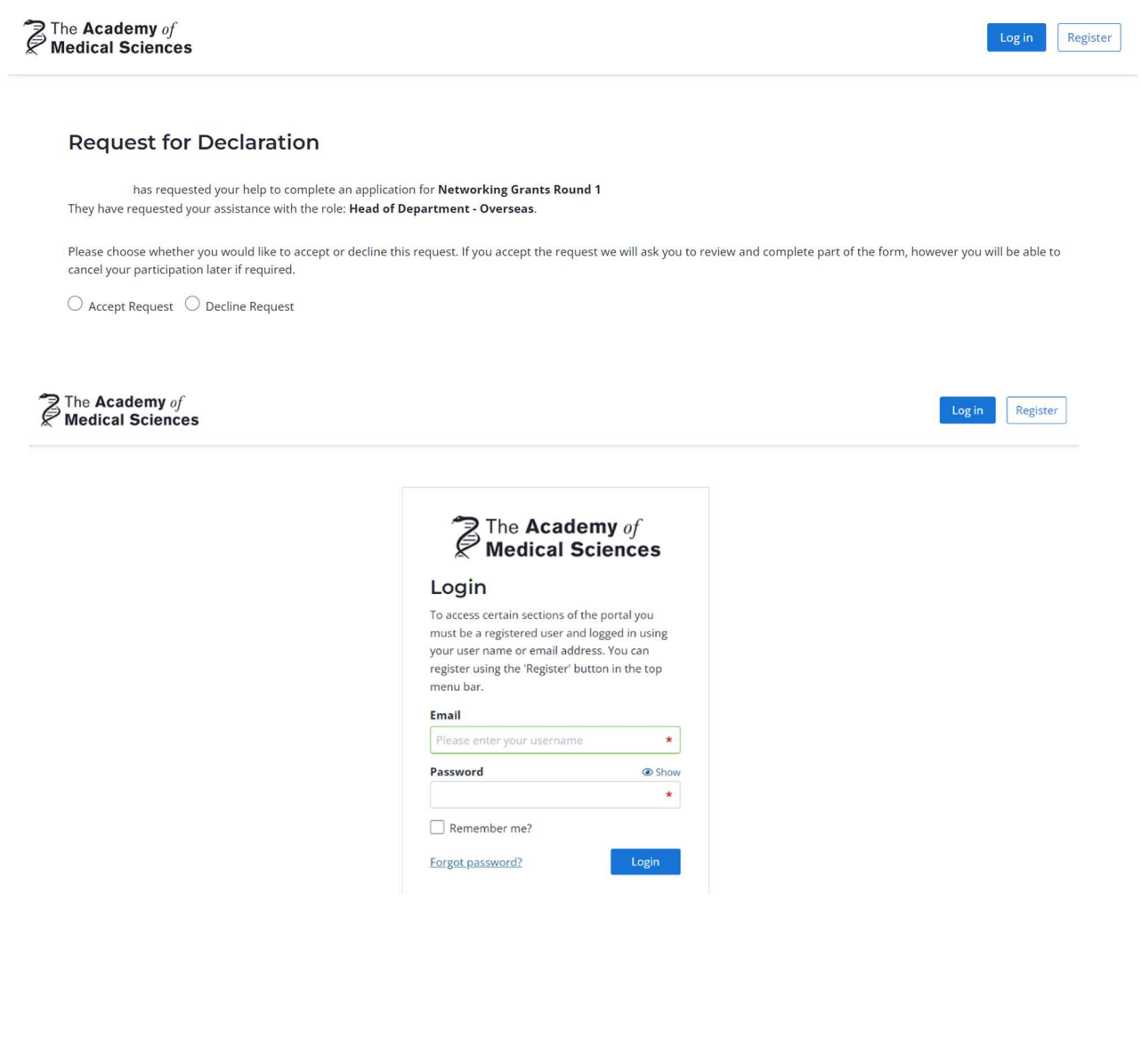

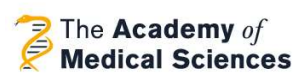

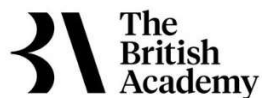

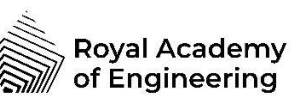

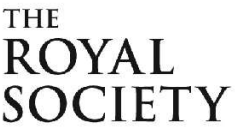

Once you have logged in, you should be able to navigate to 'Application Portal' on the top left of the screen. This will allow you to 'Start' a new application or 'Resume' an ongoing application.

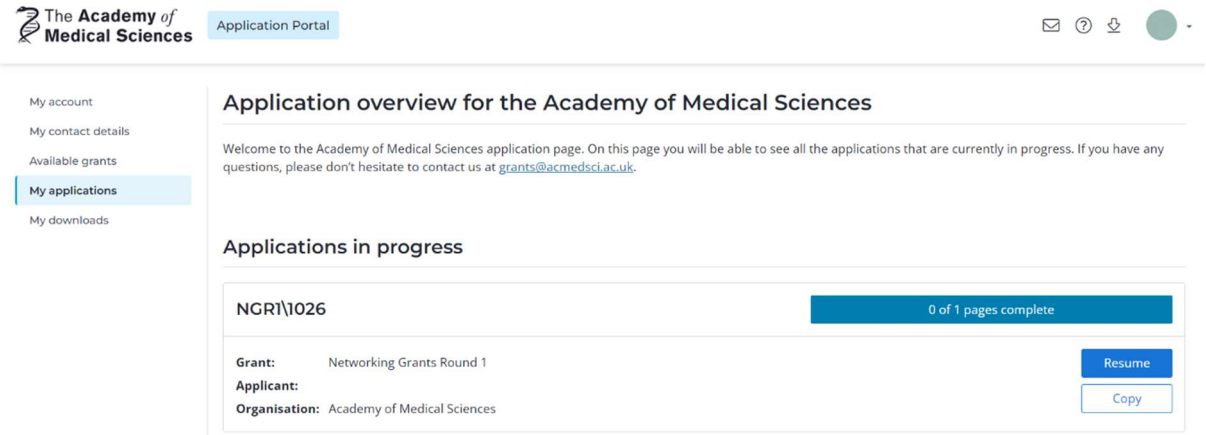

Select 'Resume' and you will be taken to a summary page for the application. Most pages will appear as 'View', but one should appear as 'Start':

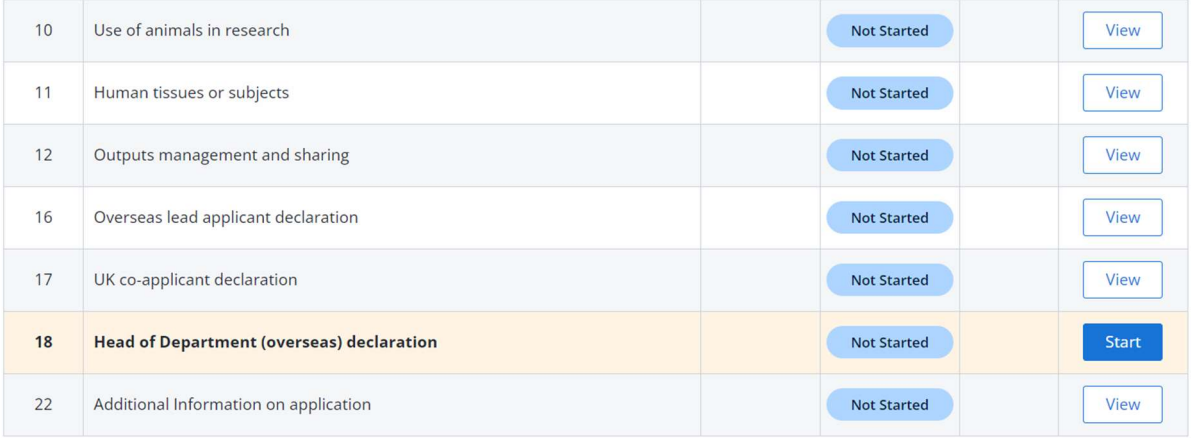

Complete the necessary fields on the page and select 'Finish contribution' once you are happy with the details. When a box appears, select 'Submit' to complete your declaration, or 'Cancel' if you would like to edit it further. Please note: once submitted, your declaration cannot be edited again.

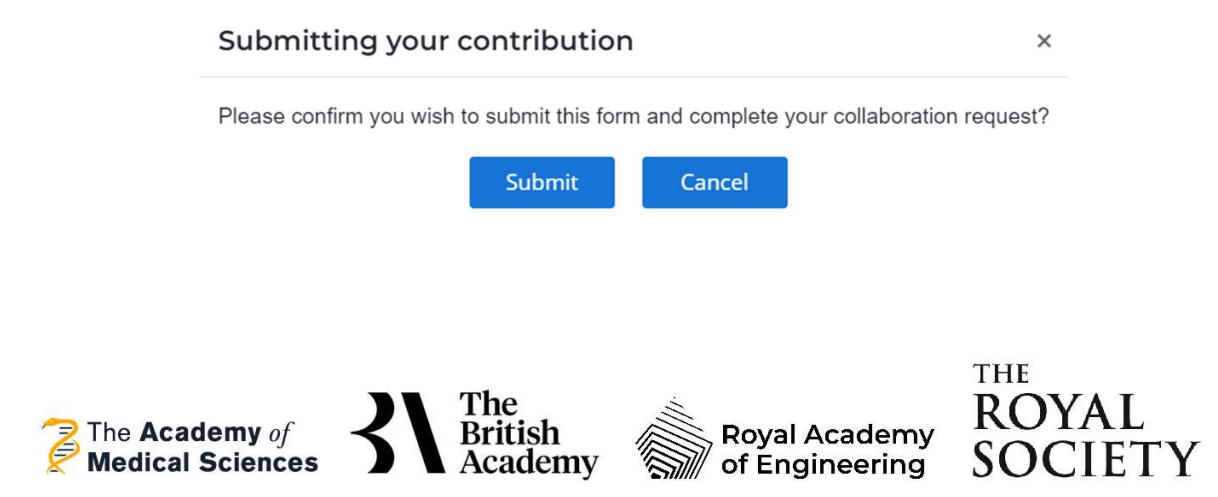

Once the declaration has been submitted, the following message will appear at the top of the screen:

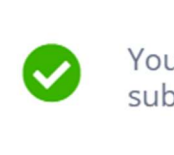

Your form has been successfully saved,<br>submitted and your contribution completed.

 $\times$ 

### "How can I submit my application?"

After all the Participants have been invited, the Heads of Department and Finance Officers must complete and submit their declarations on the form. The UK co-applicant must also complete their sections and click 'Record Declaration as Complete' on the bottom left of the Summary page:

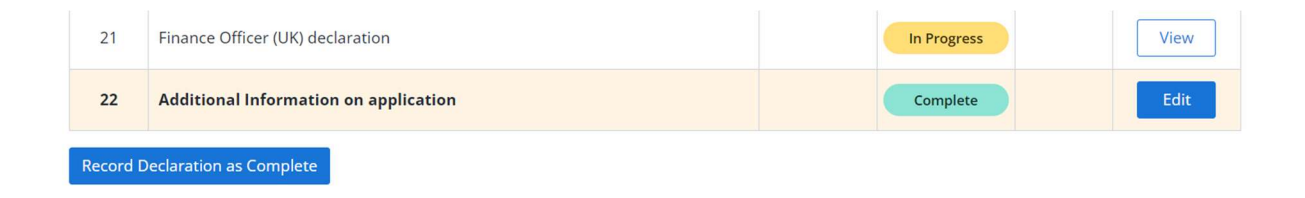

Finally, the overseas lead applicant will be able to submit the application, using a button at either the top or bottom of the summary page.

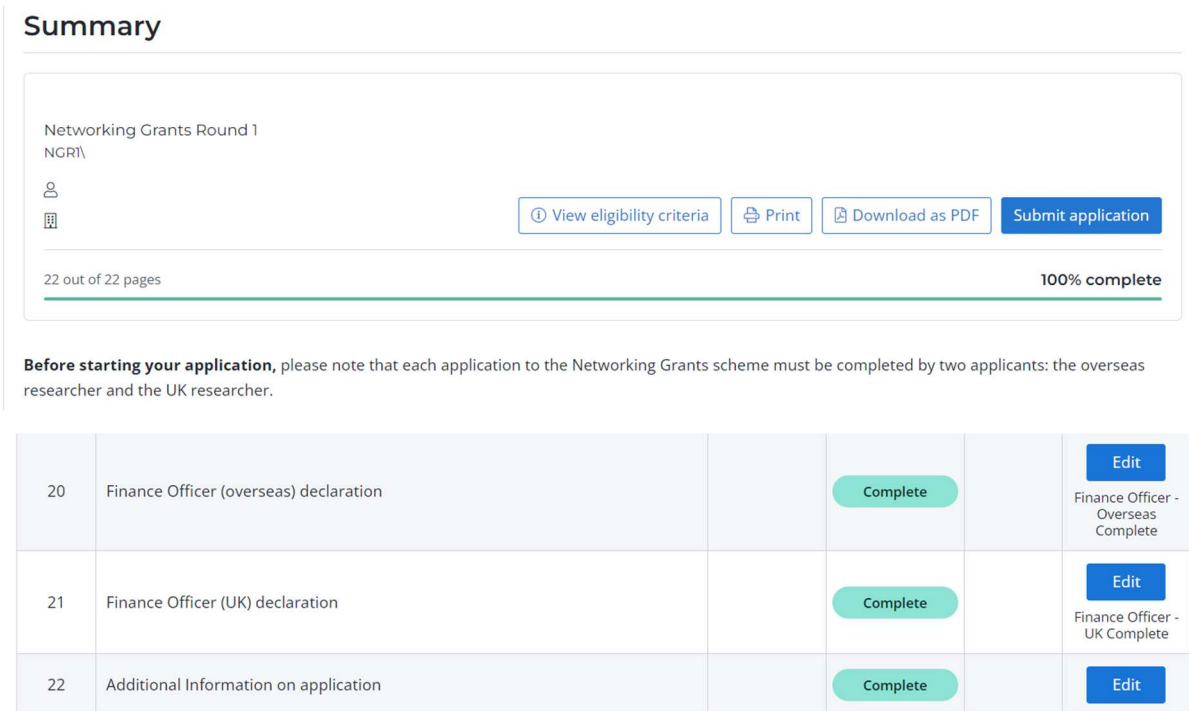

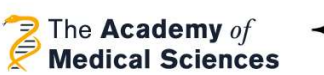

Submit application

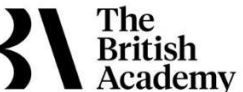

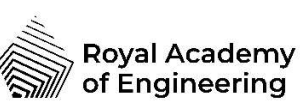

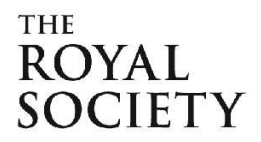

Once the application is formally submitted, it will move onto the 'Eligibility checking' stage and will show as 'Under assessment'.

An overview of the submission process is shown below:

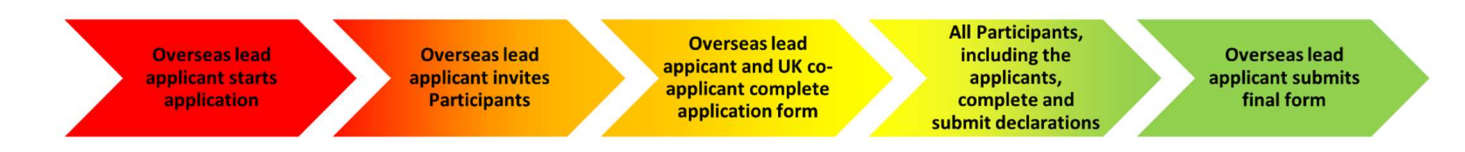

# "What are eligible costs for this scheme and how can I break down the finances of the £25,000 award? How do I present them in the application?"

The financial details section is an important part of the application and it should be given careful consideration. Academy staff check this section thoroughly upon receipt of your application. Any costs which are ineligible for this scheme will be removed. Any costs which are unclear will be queried with the applicant. It is therefore important that applicants provide a clear justification for their funding request. This will allow for easier assessment of the finances by both Academy staff and the Awards Panel.

The budget table asks applicants to break down the costs into the following categories:

- Consumables for obtaining pilot data or carrying out fieldwork/archival research
- Travel and subsistence costs
- Event costs
- Administrative support
- Technical support access
- Use of animals
- Equipment

A more detailed description of each of these costs is given in the scheme notes on our website.

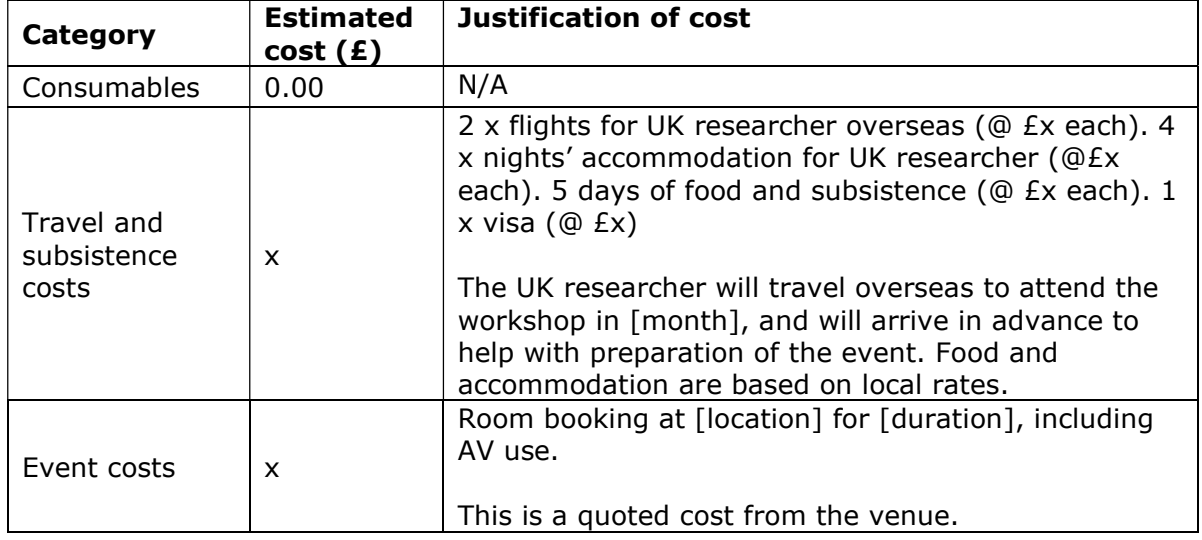

An example of a suitable justification is given below:

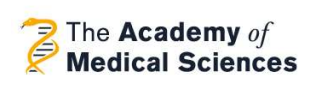

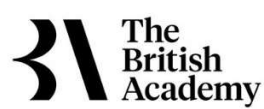

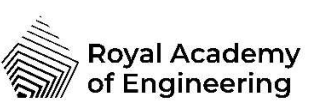

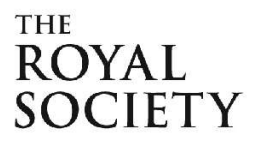

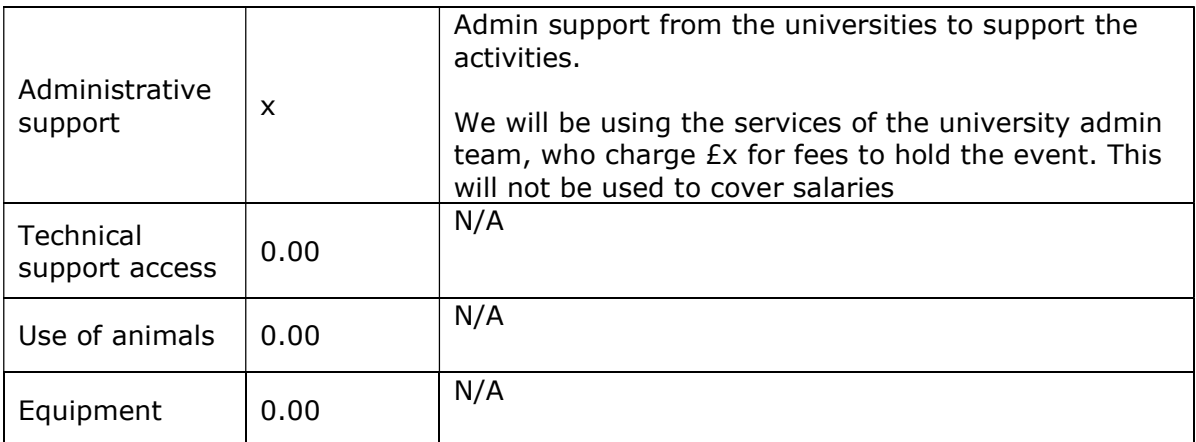

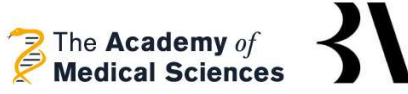

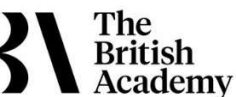

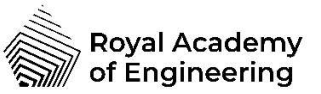

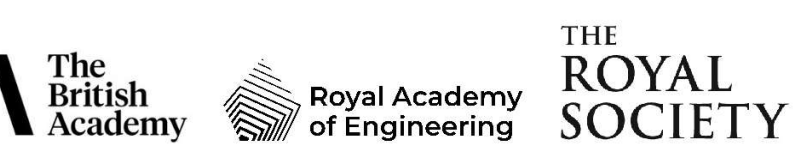